폰 Wear OS by Google™을 연 후, 시계와 폰 페어링 절차를 따라 주세요. 페어링이 되면, 시계 화면 설정 절차를 따라 주세요.

보다 자세한 정보를 원하시면 **www.michaelkors.com/ access/support** 를 방문하십시오.

Apple과 Apple 로고는 미국 및 기타 국가들에 등록된 Apple Inc.의 상표입니다. App Store는 Apple Inc의 서비스 마크입니다. Wear OS by Google 및 Google Pay Google LLC의 상표입니다.

อย่าใช้ฮับ USB ตัวแบ่ง USB สายเคเบิล USB แบบตัว Y ชุด แบตเตอรี่หรืออุปกรณ์ต่อพ่วงอื่น ๆ เพื่อชาร์จ

심박 수 추적 매일 사용: 시계가 피부에 밀착되도록 팔목 뼈 위에 시계 줄을 착용하세요. 운동: 줄을 단단하게 고정한 다음 시계를 팔목 위 부분으로 올려 주세요. 완료 되면 살짝 풀어 주세요.

ขั้นตอนที่ 1: ชาร์จ เชื่อมต่อนาฬิกาของคุณไปยังตัวชาร์จ เมื่อนาฬิกาของคุณชาร์จ อยู่ กดปุ่มเพื่อเปิดมัน

คำ เตือน: เพื่อหลีกเลี่ยงความเสียหายต่อนาฬิกาของคุณ โปรดใช้ ที่ชาร์จที่รวมมาด้วยเท่านั้น

ขั้นตอนที่ 2: เริ่มต้น บนโทรศัพท์ของคุณ ดาวน์โหลดแอป Wear OS by Google™ จาก App StoreSM หรือ Google Play™ Store

เปิดแอป Wear OS by Google™ บนโทรศัพท์ของคุณแล้ว ทำ ตามคำ เตือนเพื่อจับคู่นาฬิกาของคุณเข้ากับโทรศัพท์ของ คุณ เมื่อจับคู่แล้ว หน้าจอนาฬิกาของคุณจะนำ ทางคุณไปตาม ขั้นตอนการตั้งค่า

Загрузите на смартфон приложение Wear OS by Google™ из App Store<sup>SM</sup> или Google Play™.

#### เยี่ยมชม **www.michaelkors.com/access/support** สำ หรับข้อมูลเพิ่มเติม

Apple และโลโก้ Apple เป็นเครื่องหมายการค้าของ Apple Inc. ซึ่งจดทะเบียนใน สหรัฐอเมริกา และประเทศอื่น ๆ App Store เป็นเครื่องหมายบริการของ Apple Inc. Wear OS by GoogleและเGoogle Play ๆ เป็นเครื่องหมายการค้าของ Google LLC.

การติดตามอัตราการเต้นของหัวใจ การใช้งานประจำ วัน: รัดสายเหนือกระดูกข้อมือของคุณโดยให้ นาฬิการาบติดกับผิวหนังของคุณ การออกกำ ลังกาย: รัดสายให้แน่นและขยับนาฬิกาให้สูงขึ้นบนข้อ มือของคุณ ปรับให้หลวมเมื่อใช้เสร็จแล้ว

#### **ШАГ 1:ЗАРЯДКА И ВКЛЮЧЕНИЕ**

Подсоедините часы к зарядному устройству.После того как часы зарядятся, нажмите кнопку, чтобы включить их.

ПРЕДУПРЕЖДЕНИЕ:Во избежание повреждения часов используйте только зарядное устройство, поставляемое в комплекте.

Не используйте для зарядки USB-концентратор, USBсплиттер, USB-разветвитель, резервный аккумулятор или другое периферийное устройство.

#### **ШАГ 2:ЗАГРУЗКА И СОПРЯЖЕНИЕ**

Không dùng cổng USB, bộ chia USB, cáp USB chữ y, bộ pin hoặc thiết bị ngoại vi khác để sạc.

Откройте приложение Wear OS by Google™ на смартфоне и следуйте подсказкам по сопряжению часов по каналу Bluetooth™.По окончании сопряжения следуйте указаниям на экране часов для выполнения процедуры настройки.

> Trên điện thoại, hãy tải về ứng dụng Wear OS by Google™ từ Ann StoreSM hoặc Google Play™ Store.

#### На сайте **www.michaelkors.com/access/support** представлена дополнительная информация.

Apple và logo của Apple là những nhãn hiệu của Tập đoàn Apple được đăng ký ở Hoa Kỳ và các quốc gia khác. App Store là một nhãn hiệu dịch vụ của Tập đoàn Apple. Wear OS by Google và Google Play là những nhãn hiệu của Tập đoàn Google LLC

Название Apple и логотип Apple являются торговыми марками компании Apple Inc., зарегистрированной в СШАи других странах.App Store является знаком обслуживания компании Apple Inc. Wear OS by Google и Google Play являются торговыми марками компании Google LLC.

ОТСЛЕЖИВАНИЕ ПУЛЬСА ЕЖЕДНЕВНОЕ ПРИМЕНЕНИЕ: Затяните ремешок на запястье таким образом, чтобы часы плотно прилегали

к коже. ТРЕНИРОВКА: Затяните ремешок и поднимите часы вверх по запястью. Ослабьте ремешок, когда закончите.

#### **KROK 1:NABÍJENÍ A ZAPNUTÍ**

Připojte hodinky k nabíječce.Když jsou hodinky nabité, zapněte je stisknutím tlačítka.

VAROVÁNÍ:Chcete-li předejít poškození hodinek, používejte pouze nabíječku, která je součástí balení.

Pro nabíjení nepoužívejte USB rozdvojku, USB rozbočovač, USB y-kabel, akumulátor ani jiné periferní zařízení.

#### **KROK 2:STAŽENÍ A PÁROVÁNÍ**

Stáhněte si do telefonu aplikaci Wear OS by Google™ z obchodu App StoreSM nebo Google Play™.

Is uw horloge geleverd met een extra sluiting? U kunt een nieuw horlogebandje kopen en de extra sluiting monteren zoals hieronder aangegeven: Kom din smartwatch med ett extra spänne?

Spusťte v telefonu aplikaci Wear OS by Google™ a postupujte podle pokynů pro spárování hodinek pomocí připojení Bluetooth™.Po spárování vás obrazovka hodinek provede nastavením.

#### Další informace naleznete na stránkách **www.michaelkors.com/access/support**

Apple a logo Apple jsou ochranné známky společnosti Apple Inc. registrované v USAa dalších zemích.App Store je servisní značka společnosti Apple Inc. Wear OS by Google a Google Play jsou ochranné známky společnosti Google LLC.

#### SLEDOVÁNÍ TEPOVÉ FREKVENCE DENNÍ POUŽÍVÁNÍ: Noste pásek na zápěstní kosti s hodinkami rovně proti pokožce. CVIČENÍ: Pásek utáhněte a hodinky posuňte na zápěstí nahoru. Po dokončení uvolněte.

**BƯỚC 1: SẠC VÀ BẬT NGUỒN** Kết nối đồng hồ với sạc. Khi đồng hồ được sạc, hãy ấn nút để bật nguồn.

CẢNH BÁO: Để tránh làm hỏng đồng hồ, chỉ sử dụng sạc đi kèm.

#### スマートウォッチには予備のバックルが付属していますか ?新しいストラップを購入し、以下の手順に従って付属のバッ クルを取り付けてください:

您的智能手錶是否有額外的帶扣? 請買一條新鋳帶、並按照下面的說明系上免費贈送的帶扣

### **BƯỚC 2: TẢI VỀ VÀ KẾT NỐI**

Mở ứng dụng Wear OS by Google™ trên điện thoại và làm theo gợi ý để kết nối đồng hồ của bạn sử dụng qua Bluetooth™. Khi đã kết nối, màn hình đồng hồ của bạn sẽ hướng dẫn bạn cụ thể các quy trình cài đặt.

Hãy ghé thăm **www.michaelkors.com/access/support** để biết thêm thông tin.

#### THEO DÕI NHỊP TIM

SỬ DỤNG HÀNG NGÀY: Đeo dây đồng hồ phía trên xương cổ tay với mặt đáy đồng hồ áp vào da. TẬP THỂ DỤC: Thắt chặt dây đồng hồ và đưa đồng hồ cao hơn cổ tay bạn. Nới lỏng khi hoàn thành.

#### **1. LÉPÉS: TÖLTÉS ÉS BEKAPCSOLÁS**

携帯のWear OS by Google™アプリを開き、画面の指示に従って ォッチと携帯をペアリングします。ペアリングが完了したら、ウォッチの 画面にセットアップの案内が表示されます。

AnnieおよびAnnieロゴは、米国およびその他の国におけるAnnie Inc.の登録商 標です。App StoreはApple Inc.のサービスマークです。 Wear OS by Google およびGoogle PlayはGoogle LLCの商標です。

> FIGYELMEZTETÉS: az óra károsodásának elkerüléséhez kizárólag az órához tartozó töltőt használja.

将手表连接到充电器。手表充电完毕后,按下按钮将其开启 警告:为了避免损害您的手表,请使用原装充电器。

不要使用USB集线器、USB分配器、USB y-cabl多功能数据线、 电池化力 DOD 来以前 DOD 方

A töltéshez ne használjon USB-hubot, USB-elosztót, USB y-kábelt, akkumulátorcsomagot vagy egyéb perifériás eszközt.

第2步:开始<br>从App Store™ 或Google Play™商店下载Wear OS by GoogleTM 应用程序到手机中。

## **2. LÉPÉS: LETÖLTÉS ÉS PÁROSÍTÁS**

对于中国用户:<br>1. 手表开机,点击屏幕开始,向上滑动屏幕确认相关条款。 2. 使用手机扫描手表屏幕二维码,下载并安装 WearOS by Google™ 中国版app. 3. 打开 WearOS by Google™ 中国版app. 跟随提示完成手机 和手表的 配对、同步。

> Töltse le telefonjára a Wear OS by Google™ alkalmazást az App Store™ áruházból vagy a Google Play™ Store áruházból.

Nyissa meg a Wear OS by Google™ alkalmazást a telefonján és az óra Bluetooth™ kapcsolaton keresztül való párosításához kövesse az utasításokat. A párosítást követően az óra kijelzője végigvezeti Önt a beállítási eljáráson.

#### További információért látogasson el a(z) **www.michaelkors.com/access/support** weboldalra.

Csatlakoztassa óráját a töltőhöz. Ha az órája fel van töltve, nyomja meg a gombot a bekapcsoláshoz. Köp en ny rem och fäst gratisspännet vid det enligt anvisningarna nedan:

Az Apple és az Apple logó az Apple Inc-nek az Amerikai Egyesült Államokban és más országokban bejegyzett védjegye. Az App Store az Apple Inc. szolgáltatási jele. A Wear OS by Google és a Google Play a Google LLC védjegyei.

PULZUSKÖVETÉS

NAPI HASZNÁLAT: A szíjat a csuklócsont felett viselje úgy, hogy az óra rásimuljon a bőrére. TESTEDZÉS: Húzza feszesebbre a szíjat, és húzza az órát feljebb a csuklóján. Lazítsa meg a szíjat,

amikor végzett.

Did your smartwatch come with an

additional buckle?

Purchase a new strap and attach the compli mentary buckle per the instructions below: Fulgte der et ekstra spænde med dit smartwatch? Køb en ny rem og fastgør det ekstra spænde til

dette, som vist nedenfor:

Kom smartklokken med en ekstra spenne? Kjøp en ny stroppe og fest den medfølgende spennen ifølge anvisningene under: Wurde Ihre Uhr mit einer Ersatzschnalle geliefert? Kaufen Sie ein neues Armband und bringen die kostenlose Schnalle gemäß der unten beschriebenen

Anleitung an:

Avez-vous reçu une boucle supplémentaire avec

votre smartwatch?

Achetez un nouveau bracelet et attachez-y la boucle supplémentaire selon les instructions ci-dessous: Il tuo smartwatch è dotato di una fibbia aggiuntiva? Acquista un nuovo cinturino e colloca la fibbia in omaggio seguendo le istruzioni di seguito: O seu smartwatch veio com uma fivela adicional? Compre uma correia nova e coloque a fivela adicional

conforme as instruções abaixo:

### ¿Su reloj incluye una hebilla adicional?

Adquiera una nueva correa y ajústela a la hebilla adicional según las siguientes instrucciones:

#### Czy razem ze swoim smartwatchem dostałeś dodatkową klamrę?

Kup nowy pasek i załóż na niego dodatkową klamrę według poniższych instrukcji:

#### Akıllı saatiniz ek bir tokayla mı geldi?

Yeni bir kayış satın alın ve hediye tokayı aşağıdaki talimatlara göre iliştirin:

> **هل ساعتك الذكية مزودة بسوار إضايف؟** اشرت سوار جديد وأرفقه يف املشبك باتباع اإلرشادات التالية:

Apakah jam cerdas Anda dilengkapi dengan gesper tambahan?

Beli tali baru dan ikatkan gesper gratis dengan petunjuk di bawah ini:

#### 您的智能手表是否配有备用带扣? 购买一条新的表带并按照下列提示连接卡扣:

**스마트시계를 구매할 때 여분의 버클도 함께 받으셨습니까?**  새로운 스트랩을 구매하셔서 아래의 설명에 따라 무료 버클을

부착시키세요:

นาฬิกาอัจฉริยะของคุณมาพร้อมกับบานพับเพิ่มเติมหรือไม่? ซื้อสายใหม่แล้วติดบานพับเสริมตามคำ แนะนำ ด้านล่าง:

Dostali jste spolu s hodinkami další sponu? Kupte si nový pásek a připevněte sponu dle níže uvedených

pokynů:

Đồng hồ thông minh của bạn có thêm khóa?

Hãy mua một dây mới và gắn khóa bổ sung theo hướng dẫn dưới đây:

]В комплект смарт-часов входила дополнительная

застежка?

Приобретите новый ремешок и прикрепите дополнительную застежку согласно инструкциям ниже:

Járt az okosórájához egy további óracsat?

Vásároljon egy új szíjat és csatlakoztassa rá az ajándékcsatot az alábbiakban látható utasításoknak megfelelően:

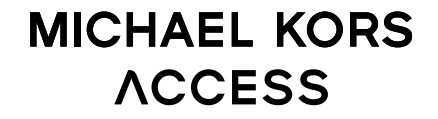

Quick Start Guide

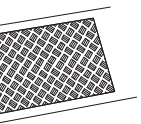

Visit www.michaelkors.com/access/support for additional information.

tangan dengan ponsel Anda. Setelah disandingkan, layar jam tangan Anda akan memandu Anda melewati prosedur pengaturan.

#### Kunjungi **www.michaelkors.com/access/support** untuk informasi tambahan.

Apple dan logo Apple adalah merek dagang dari Apple Inc., terdaftar di AS dan negara-negara lain. App Store adalah merek layanan dari Apple Inc. Wear OS by Google dan Google Play adalah merek dagang dari Google LLC.

#### PELACAKAN DETAK JANTUNG PENGGUNAAN SEHARI-HARI: Kenakan tali di

atas tulang pergelangan tangan Anda dengan jam tangan menempel rata di atas kulit Anda. LATIHAN: Kencangkan tali dan pindahkan jam

tangan lebih tinggi pada pergelangan tangan Anda. Kendurkan bila sudah selesai.

ステップ 1:充電<br>ウォッチを充電器に接続してください。ウォッチの充電が完了したら、ボ クンを押して電源をオンにしてください。

警告:時計への損傷を避けるため、同梱の充電器のみご使用くださ い。USBハブ、USBスプリッター、USB Yケーブル、電池パックやその 他の周辺機器を充電に使用しないでください。

#### ステップ 2:開始

スマートフォンで、App Store™またはGoogle Play™ストアから Wear OS by Google™アプリをダウンロードしてください。

#### 詳細は **www.michaelkors.com/access/support** をご覧 ください。

#### 心拍数トラッキング

日常: ストラップを手根骨(手首の関節の骨)の上に装着し、ウォッチが 肌に平らに当たるようにしてください。 運動時: ストラップをしっかりと締め、ウォッチが手首の高い位置に来 るようにしてください。 完了したら緩めます。

### 第1步:充电

#### 访问 **www.michaelkors.com/access/support** , 了解更多信息。

Apple与Apple的标识是苹果公司在美国以及其他国家注册的商标。Apple Store是苹果公司的一个服务商标。Wear OS by Google和Google Play 是Google LLC的商标。

心率追踪 日常使用: 将表带戴在腕骨上,让手表平贴您的皮肤。 运动: 收紧表带,将手表向手腕的更高处移动。 完成后松开。

**第1步:充電**<br>將手錶連接到充電器。手錶充電完畢後,按下按鈕將其開啟。

警告:為了避免損壞您的手錶,只能使用原裝充電器。

不要使用USB集線器、USB分配器、USB y-cable多功能線、電池 組或其他週邊裝置充電。

#### 第2步:開始 **從App Store™ 或Google Play™ 商店下載Wear OS by** GoogleTM 應用程式到手機中。

 在您的手機上打開Wear OS by Google™應用程式,遵照提 示將手錶與您的手機配對。配對完成後,您的手錶屏幕將引導 您完成設定程序。

#### 請訪問 **www.michaelkors.com/access/support** , 了解補充信息。

Apple和Apple標誌是蘋果公司在美國以及其他國家註冊的商標。App Store (應用商店)是蘋果公司的服務標誌。Wear OS by Google Google和 Google Play是Google LLC的商標。

心率追蹤 每日使用: 將錶帶配戴在您的腕骨之上,而錶底貼靠於您的皮膚。 鍛煉: 將錶帶繫緊並且將手錶移至您的手腕上較高處。 完成 後鬆開。

# **1 단계: 충전** 귀하의 시계를 충전기에 연결하십시오. 귀하의 시계가 충전되면, 시계가 켜지도록 버튼을 누르십시오.

 경고: 시계 손상을 방지하려면, 반드시 동봉된 충전기만을 사용해야 합니다. USB 허브나 USB 분배기, USB Y 케이블, 배터리 팩, 다른 주변

## 기기를 사용하여 충전하지 마십시오. **2 단계: 시작하기**

귀하의 폰의 앱 스토어SM 또는 구글 플레이™에서 안드로이드 웨어 ™ 앱을 다운로드하십시오.

Apple and the Apple logo are trademarks of Apple Inc., registered in the U.S. and other countries. App Store is a service mark of Apple Inc.

Wear OS by Google and Google Play are trademarks of Google LLC.

# STEP<sub>2</sub> DOWNLOAD AND PAIR

On your phone, download the Wear OS by Google™ app from the App Store™ or Google PlayTM Store. Open the Wear OS by GoogleTM app on your phone and follow the prompts to pair your watch using Bluetooth<sup>TM</sup> connection. Once paired, your watch screen will walk you through setup procedures.

For more information on how to use your watch, visit support google.com/wearos

# STEP<sub>1</sub> CHARGE AND POWER ON

WARNING: To avoid damage to your watch, only use with included charger. Do not use a USB hub, USB splitter, USB y-cable, battery part we as pack or other peripheral device to charge.

For users in China: Download and install the Chinese version of the WearOS by Google™ App from any major app market.

# $\mathbf{N}^{\bullet}$  Wear OS by Google

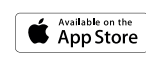

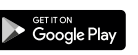

DAILY USE: Wear the strap above your wrist bone with the watch flat against your skin. EXERCISE: Tighten the strap and move the watch higher on your wrist. Loosen when done.

#### Besøg www.michaelkors.com/access/support for yderligere oplysninger.

Connect your watch to the charger. When your watch is charged, press the button to turn it on.

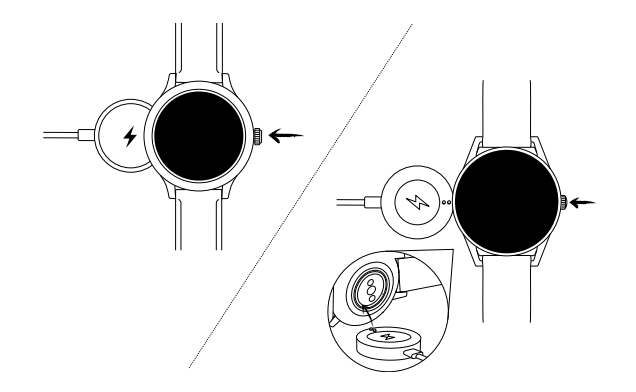

#### **TRIN 1: OPLADNING**

Forbind dit ur til opladeren. Når dit ur er opladet, trykker du på knappen for at tænde det.

ADVARSEL: Anvend kun sammen med inkluderede oplader for at undgå skade på dit ur.

Anvend ikke en USB-hub, USB-splitter, USB y-kabel, batteripakke eller andet perifert udstyr til at oplade.

#### **TRIN 2: KOM I GANG**

På din telefon skal du downloade app'en Wear OS by Google™ fra App StoreSM eller Google Play™ Store.

Åben appen Wear OS by Google™ på din telefon og følg anvisningerne på din telefon for at parre dit ur med din telefon. Når de er parret, fører skærmen på dit ur dig gennem opsætningsproceduren.

Apple og Apple-logoet er varemærker tilhørende Apple Inc. registrerede i USA og andre lande. App Store er et varemærke tilhørende Apple Inc. Wear OS by Google og Google Play er varemærker tilhørende Google LLC.

HJERTEFREKVENS-TRACKER DAGLIG BRUG: Bær remmen ovenover din

håndledsknogle med uret fladt mod huden. MOTION: Stram remmen og flyt uret højere op på dit håndled. Løsn op når træningen er overstået.

#### **STAP 1: OPLADEN**

Sluit uw horloge aan op de oplader. Wanneer uw horloge is opgeladen, drukt u op de knop om het in te schakelen.

WAARSCHUWING: Gebruik alleen de meegeleverde lader om schade aan uw horloge te voorkomen.

På telefonen, last ned Wear OS by Google ™-app fra App Store (SM) eller Google Play™ Store.

Gebruik geen USB-hub, USB-splitter, USB Y-kabel, batterijpakket of andere randapparatuur om het horloge op te laden.

#### **STAP 2: BEGINNEN**

Download de Wear OS by Google™ app op uw telefoon uit de App StoreSM of uit de Google Play™ Store.

TRENING: Stram remmen og flytt klokken høyere p håndleddet Løsne når du er ferdig.

Open de Wear OS by Google™-app op uw telefoon en volg de instructies om uw horloge te koppelen met uw telefoon. Na het koppelen begeleidt het scherm van uw horloge u bij de configuratieprocedures.

Nutze zum Aufladen weder ein USB-Hub noch eine USB-Splitter oder ein USB-Y-Kabel, einen Akku oder sonstige Peripheriegeräte.

#### **SCHRITT 2: LEGEN SIE LOS**

Kijk ook op **www.michaelkors.com/access/support** voor meer informatie.

Apple en het Apple-logo zijn handelsmerken van Apple Inc., gedeponeerd in de VS en andere landen. App Store is een servicemerk van Apple Inc. Wear OS by Google en Google Play zijn handelsmerken van Google LLC.

> Apple und das Apple Logo sind Handelsmarken von Apple, Inc. registriert in den USA und anderen Ländern. App Store ist eine Dienstleistungsmarke von Apple, Inc. Wear OS by Google und da Google Play sind Handelsmarken von Google, LLC.

VOLGEN VAN HARTRITME DAGELIJKS GEBRUIK: Draag de band om uw pols met het horloge plat op de huid. TRAINING: Plaats het horloge iets hoger op uw pols en trek de band wat strakker aan. Maak de band na de sessie weer wat losser.

#### **STEG 1: LADDA**

Anslut din klocka till laddaren. När din klocka är laddad, tryck på knappen för att slå på den. VARNING: Använd endast den medföljande laddaren

för att undvika skador på klockan. Använd inte en USB-hub, USB-delare, USB-y-kabel,

ett batteripaket eller annan kringutrustning för att ladda.

#### **STEG 2: KOM IGÅNG**

På din telefon, ladda ner Wear OS by Google™-app en från App Store™ eller Google Play™ Store.

Öppna appen Wear OS by Google™ på din telefon och följ anvisningarna för att para ihop din klocka med din telefon. När de har parats ihop kommer skärmen på din klocka att vägleda dig genom inställningsprocessen.

#### Besök **www.michaelkors.com/access/support** för

ytterligare information. Apple och Apples logotyp är varumärken som tillhör Apple Inc., registrerat i USA och andra länder. App Store är ett servicemärke som tillhör Apple Inc. Wear OS by Google och Google Play är varumärken som tillhör Google LLC.

#### PULSMÄTNING

DAGLIGT BRUK: Bär remmen ovanför handledsbenet med klockan platt mot huden. TRÄNING: Dra åt remmen och flytta klockan högre upp på din handled. Lossa när du är klar.

#### **TRINN 1: LADING**

Koble klokken til laderen. Når klokken er ladet, trykker du på knappen for å slå den på.

ADVARSEL: For å unngå skade på klokken, bruk kun tilhørende lader.

Ikke bruk en USB-hub, USB-splitter, USB-y-kabel, batteripakke eller andre eksterne enheter for å lade.

#### **TRINN 2: KOM I GANG**

Åpne Wear OS by Google™-appen på telefonen din og følg instruksjonene for å koble sammen klokken med telefonen. Når de er sammenkoblet, v klokkeskjermen lede deg gjennom oppsettet.

#### Gå til www.michaelkors.com/access/support for

mer informasjon.

Apple og Apple-logoen er varemerker som tilhører Apple Inc., registrert i USA og andre land. App Store er et varemerke som tilhører Apple Inc. Wear OS by Google og Google Play er varemerker som tilhører Google LLC.

HJERTEFREKVENSMÅLER

DAGLIG BRUK: Fest remmen over håndleddet med

# klokken flatt mot huden. **SCHRITT 1: AUFLADEN**

Verbinden Sie Ihre Uhr mit dem Ladegerät. Wenn Ihre Uhr aufgeladen ist, drücken Sie auf die Taste, um sie einzuschalten.

ACHTUNG: Um Schäden an Ihrer Uhr zu vermeiden, verwenden Sie nur das mitgelieferte Ladegerät.

Laden Sie die Wear OS by Google™-App über den App Store<sup>sM</sup> oder Google Play™ Store auf Ihrem Telefon herunter.

Öffnen Sie die Wear OS by Google™-App auf Ihrem Telefon und folgen Sie den Aufforderungen, um Ihre Uhr mit Ihrem Telefon zu koppeln. Sobald die gekoppelt wurde, werden Sie über den Bildschirr Ihrer Uhr durch das Setup-Verfahren geleitet.

#### Gehen Sie für weitere Informationen auf **www. michaelkors.com/access/support**.

CODZIENNE UŻYTKOWANIE: Załóż pasek powyż kości nadgarstka w taki sposób, aby zegarek przylegał do skóry. ĆWICZENIA: Zaciśnij pasek i przesuń zegarek w górę nadgarstka. Po zakończeniu poluzuj pasek.

Saatinizi sari cihazına bağlayın. Sari olduğunda saatinizi açmak için düğmeye basın.

#### HERZFREQUENZTRACKING

- TÄGLICHER GEBRAUCH: Trage das Armband oberhalb deines Handgelenkknochens mit der Uhr flach auf der Haut.
- BEIM TRAINING: Ziehe das Armband fest und schiebe die Uhr am Handgelenk hoch. Nach Abschluss lösen.

Telefonunuzdan App Store<sup>sM</sup> ve Google Play™ Mağazasından Wear OS by Google™ indirin.

#### **ÉTAPE 1 : CHARGEMENT**

Telefonunuzda Wear OS by Google™ uygulamasını açın ve saatinizi telefonunuzla eşleştirmek için iletileri takip edin. Eşleştikten sonra saat ekranınızda kurulum işlemleri için rehberlik sunulacaktır.

- Connectez votre montre au chargeur. Lorsque votre montre est chargée, appuyez sur le bouton pour l'allumer.
- ATTENTION : pour éviter d'endommager votre montre, utilisez uniquement le chargeur inclus.
- N'utilisez pas d'hub USB, de répartiteur USB, de câble USB en Y, de bloc batterie ou d'autre périphérique pour charger.

#### **ÉTAPE 2 :DÉMARRAGE**

- Sur votre téléphone, téléchargez l'application Wear OS by Google ™ dans l'App StoreSM ou Google Play ™.
- Pour plus d'informations sur l'utilisation de votre montre, visitez support google.com/wearos
- Ouvrez l'application Wear OS by Google™ sur votre téléphone et suivez les instructions pour synchroniser votre montre à votre téléphone. Une fois votre montre synchronisée, l'écran vous guidera à travers les procédures de configuration.

#### Rendez-vous sur **www.michaelkors.com/access/ support** pour plus d'informations.

Di ponsel Anda, unduh aplikasi Wear OS by Google™ dari App Store<sup>sM</sup> atau Google Play™ Store.

Apple et le logo Apple sont des marques déposées par Apple Inc., enregistrées aux États-Unis et dans d'autres pays. App Store est une marque de services d'Apple Inc. Wear OS by Google et Google Play sont des marques déposées de Google LLC.

#### SUIVI DE FRÉQUENCE CARDIAQUE

contre la peau.

- UTILISATION QUOTIDIENNE: Portez le bracelet au-dessus de l'os du poignet avec la montre à plat
- EXERCICE: Serrez le bracelet et placez la montre plus haut sur votre poignet. Desserrez quand fini.
	-

## **PUNTO 1: RICARICA**

- Collega il tuo orologio ad un caricatore. Quando l'orologio è carico, premi il tasto per accenderlo.
- ATTENZIONE: onde evitare danni all'orologio, usare soltanto il caricatore in dotazione.

Non usare un hub USB, uno splitter USB, un cavo USB a "Y", un battery pack o altri dispositivi periferici per caricare il dispositivo.

#### **PUNTO 2: INTRODUZIONE**

Sul tuo telefono, scarica l'app Wear OS by Google™ da App StoreSM o Google Play™ Store.

Apra l'app Wear OS by Google™ sul suo telefono e segua le istruzioni per l'accoppiamento dell'orologio con il telefono. Una volta eseguito l'accoppiamento, il quadrante dell'orologio indicherà le procedure di configurazione da seguire.

#### Per ulteriori informazioni visitare **www.michaelkors. com/access/support**.

Apple e il logo Apple sono marchi registrati di Apple Inc., registrati negli Stati Uniti e in altri Paesi. App Store è un marchio di servizio di Apple Inc. Wear OS by Google e Google Play sono marchi registrati di Google LLC.

MONITORAGGIO FREQUENZA CARDIACA USO QUOTIDIANO: Indossare il cinturino sopra l'osso del polso, mantenendo l'orologio in piano sulla pelle. ESERCIZIO: Stringere il cinturino e spostare ulteriormenrte l'orologio sopra al polso. Allentare quando fatto.

#### **PASSO 1: CARREGAR**

Ligue o seu relógio ao carregador. Quando o seu relógio estiver carregado, carregue no botão para ligá-lo.

AVISO: Para evitar danificar o seu relógio, utilize apenas o carregador incluído.

Não use um concentrador USB, divisor USB, cabo Y USB, conjunto de baterias ou outro dispositivo periférico para carregar.

### **PASSO 2: COMEÇAR**

No seu telefone, transfira a app Wear OS by Google™ a partir da App Store<sup>SM</sup> ou da Google Play™ Store.

Abra a aplicação Wear OS by Google™ no seu telefone e siga as indicações para emparelhar o seu relógio com o seu telefone. Depois de emparelhado, o ecrã do seu relógio guia-lo-á através dos procedimentos de configuração.

#### Visite **www.michaelkors.com/access/support** para mais informações.

Apple e o logótipo Apple são marcas registadas de Apple Inc., registadas nos EUA e noutros países. App Store é uma marca de serviço de Apple Inc. Wear OS by Google e Google Play são marcas registadas de Google LLC.

CONTROLAR DA FREQUÊNCIA CARDÍACA UTILIZAÇÃO DIÁRIA: Utilize a correia acima do osso do seu pulso com o relógio plano contra a sua pele. EXERCÍCIO: Aperte a correia e mova o relógio mais alto do que o seu pulso. Solte quando terminar.

#### **PASO 1: CARGA**

Conecte el reloj al cargador. Cuando el reloj esté cargado, presione el botón para encenderlo.

ADVERTENCIA: Para prevenir daños en su reloj, utilice únicamente el cargador que se proporciona.

No utilice un concentrador USB, un distribuidor USB, un cable en "y" USB, una batería portátil u otros dispositivos periféricos para cargar.

#### **PASO 2: EMPEZAR**

Descargue la aplicación Wear OS by Google™ en la App StoreSM o Google Play Store™ en el teléfono.

Abre la app Wear OS by Google™ en tu teléfono y sigue las indicaciones para emparejar el reloj con tu teléfono. Una vez emparejado, la pantalla de tu reloj te guiará por los procesos de la instalación.

#### Para más información, visite **www.michaelkors.com/ access/support**.

Apple y el logotipo de Apple son marcas comerciales de Apple Inc., registradas en EE. UU. y en otros países. App Store es una marca de servicio de Apple Inc. Wear OS by Google y Google Play son marcas comerciales de Google LLC.

SEGUIMIENTO DE LA FRECUENCIA CARDÍACA USO DIARIO: Lleve puesta la correa por encima del hueso de la muñeca con el reloj extendido contra la piel. EJERCICIO: Ajuste la correa y mueva el reloj más arriba en la muñeca. Aflojar cuando haya terminado.

#### **KROK 1: ŁADOWANIE**

Podłącz zegarek do ładowarki. Po naładowaniu akumulatora zegarka naciśnij przycisk włączający urządzenie.

OSTRZEŻENIE: Aby uniknąć uszkodzenia zegarka, należy używać wyłącznie dołączonej ładowarki.

Visit **www.michaelkors.com/access/support** for additional information.

# **HEART RATE TRACKING**

Do ładowania nie należy używać koncentratora ani rozdzielacza USB, kabla USB typu Y, akumulatorów wieloogniwowych ani innych urządzeń peryferyjnych.

#### **KROK 2: WPROWADZENIE**

Pobierz na swoim telefonie aplikację Wear OS by Google™ ze sklepu App StoreSM lub Google Play™.

Uruchom aplikację Wear OS by Google™ na telefonie i postępuj zgodnie z komunikatami, aby sparować zegarek z telefonem. Następnie na ekranie zegarka zostaną wyświetlone instrukcje umożliwiające przeprowadzenie konfiguracji.

Szczegółowe informacje można znaleźć na stronie **www.michaelkors.com/access/support**.

Apple oraz logo Apple są znakami towarowymi firmy Apple Inc., zarejestrowanymi w Stanach Zjednoczonych i innych krajach. App Store jest znakiem usługowym firmy Apple Inc. Wear OS by Google oraz Google Play są znakami towarowymi firmy Google LLC.

#### MIERZENIE PULSU

#### **1. ADIM : ŞARJ**

UYARI: Saatinize zarar gelmesini önlemek için yalnızca içerikteki şarj cihazını kullanın.

Cihazınızı şarj etmek için USB çoğaltıcı, USB bölücü, USB y-kablosu, pil takımı ya da diğer çevre birimlerini kullanmayın.

#### **2.ADIM: BAŞLARKEN**

Daha fazla bilgi için **www.michaelkors.com/access/ support** adresini ziyaret edin.

Apple ve Apple logosu Apple Inc.'in ticari markalarıdır ve bu markalar ABD'de ve diğer ülkelerde kayıtlıdır. App Store Apple Inc.'in hizmet markasıdır. Wear OS by Google ve Google Play in ticari markalarıdır Google LLC.

# KALP ATIŞI TAKİBİ

GÜNLÜK KULLANIM: Kayışı saat teninize düz olacak şekilde bileğinizin üstüne takın. EGZERSİZ: Kayışı sıkılaştırın ve saati bileğinizde yukarıya hareket ettirin. Bittiğinde gevşetin.

#### **الخطوة :1 الشحن**

قم بتوصيل ساعتك إىل الشاحن. عندما يتم شحن ساعتك، قم بالضغط عىل الزر لتشغيلها.

تحذير: لتجنب تلف ساعتك، استخدم الشاحن املرفق فقط.

ال تستخدم موزع USB أو مقسم USB أو وصلة cable-y USB أو شاحن محمول أو أي جهاز طريف آخر للشحن.

#### **الخطوة :2 استعد للبدء**

افتح تطبيق Google by OS Wear ™عىل هاتفك واتبع التعليامت إلقران ساعتك بهاتفك. عند إقرانهم معاً ستقوم شاشة ساعتك بنقلك عرب إجراءات اإلعداد.

افتح تطبيق Google by OS Wear ™عىل هاتفك واتبع التعليامت إلقران ساعتك بهاتفك. عند إقرانهم معاً ستقوم شاشة ساعتك بنقلك عرب إجراءات اإلعداد.

#### ملزيد **www.michaelkors.com/access/support** بزيارة قم من املعلومات.

Apple وشعار Apple هي عالمات تجارية تابعة لرشكة Inc Apple. وهي رشكة مسجلة يف الواليات املتحدة ودول أخرى. Store App هو

عالمة خدمة تابعة لرشكة Google by OS Wear .Inc AppleوPlay Google كلها عالمات تجارية خاصة برشكة LLC Google.

# تعقب دقات القلب

االستخدام اليومي: اربط الرشيط فوق عظمة رسغك عىل أن تكون الساعة مسطحة عىل برشتك.

مترن: اربط الرشيط فوق الساعة لتكون أعىل من رسغك. فكه بعد االنتهاء.

#### **L`ANGKAH 1: ISI DAYA**

Hubungkan jam tangan Anda ke pengisi daya. Ketika jam tangan sedang diisi daya, tekan tombol untuk menghidupkannya.

PERINGATAN: Untuk menghindari kerusakan pada jam tangan Anda, hanya gunakan pengisi baterai yang disertakan.

Mohon untuk tidak menggunakan hub USB, splitter USB, kabel y USB, baterai, atau perangkat tambahan lainnya untuk mengisi daya.

#### **LANGKAH 2: MEMULAI**

Buka aplikasi Wear OS by Google™ pada ponsel Anda dan ikuti petunjuk untuk menyandingkan jam